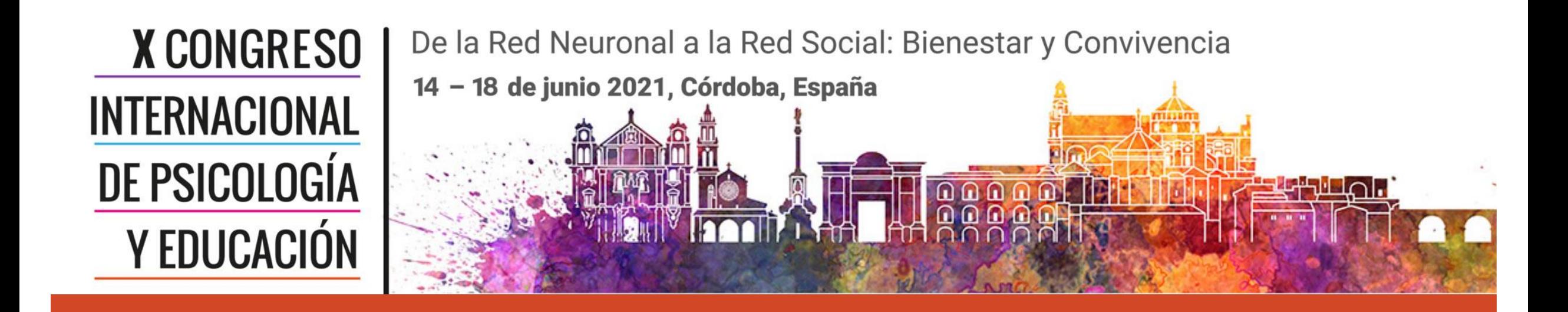

# Grabación en video de una reunión desde la aplicación ZOOM

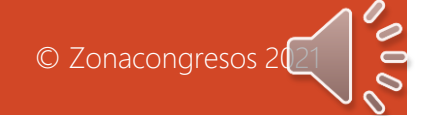

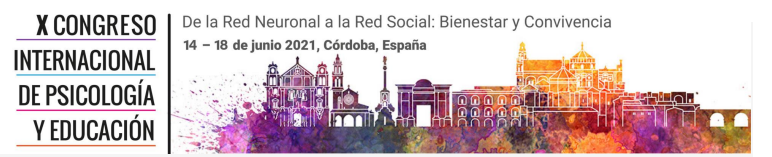

### Pasos a seguir

Grabación en video de una reunión desde la aplicación Zoom

Inicialmente deberá registrase en la aplicación zoom para poder crear su reunión. <https://zoom.us/> descargarla e instalarla en el ordenador

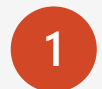

**1** Inicie la aplicación Zoom, ingrese con su correo y su clave, y cree una nueva reunión.

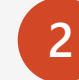

**2** Convoque a todos los participantes a la reunión y espere a que se reúnan en pantalla con Usted. Compruebe el video y el audio de todos los participantes.

**3** Una vez vaya a empezar la reunión, pulse antes el botón del menú. **Grabar > Grabar en esta computadora.**

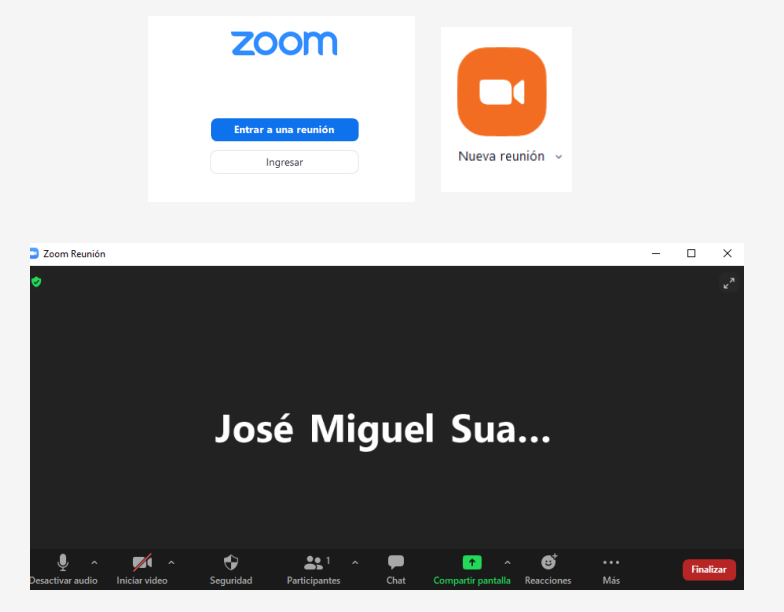

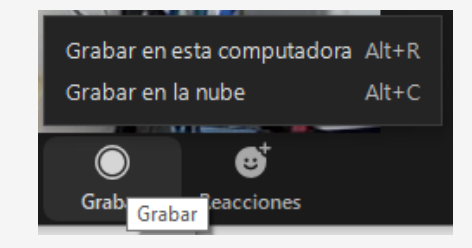

Pasos a seguir

**4**

**5**

Compruebe en la esquina superior izquierda de la pantalla, que el software le indique que está grabando y ya puede iniciar su reunión.

Una vez haya finalizado la reunión vaya al menú inferior y botón **Pausar/detener grabación y botón detener.** De esta manera se detendrá la grabación.

**6** Cuando finalice la reunión en zoom con el botón **Finalizar y luego Finalizar la reunión para todos,** se cerrará la ventana principal de zoom.

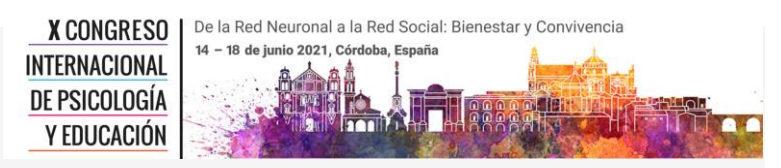

Grabación en video de una reunión desde la aplicación Zoom

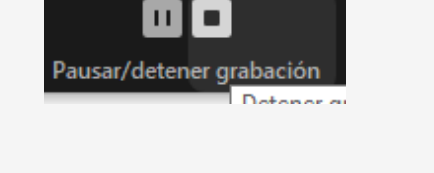

**Finalizar** 

Finalizar (A

Finalizar la reunión para todos

Salir de la reunión

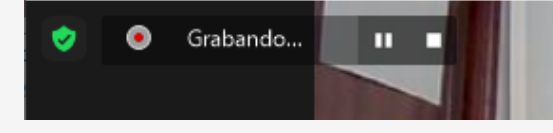

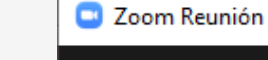

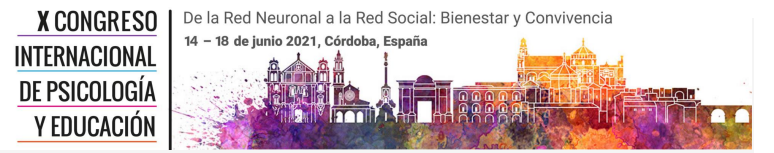

### Pasos a seguir

que finalice la conversión.

Grabación en video de una reunión desde la aplicación Zoom

Convertir la grabación de la reunión **7** Una vez cerrada la ventana principal de zoom, aparecerá otra de conversión de la grabación. Espere a Tiene una grabación para convertir antes de verla. 28% Detener la conversión 2021-03-26 10.00.16 josé miguel suarezreunio Reproducir Herramientas de música 3-26 10.00.16 josé miguel suarezreunión zoom de 96104461115  $*$  ^ Nombre Nú... Título o audio\_only.m4a o playback.m3u zoom\_0.mp4 À.  $\sim$ 

8 Cuando acabe la conversión se abrirá una ventana de su explorador de Windows o mac con los archivos generados de grabación de la reunión. El archivo que debe enviarnos para el evento es el que tiene la extensión .mp4. Por favor cámbiele el nombre a un nombre que identifique su reunión/simposio

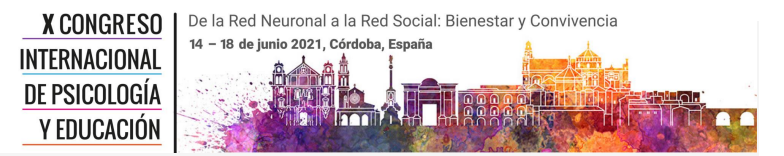

Grabación en video de una reunión desde la aplicación Zoom

# Grabación en video de una reunión desde la aplicación ZOOM

Fin

© Zonacongresos 2020